# **Durchführen einer Integritäts- und Konfigurationsprüfung für Nexus**

### **Inhalt**

Einleitung Voraussetzungen Anforderungen Verwendete Komponenten Konventionen Verfahren zur Integritäts- und Konfigurationsprüfung Integritäts- und Konfigurationsprüfungsmodule Berichte und Hinweise Häufig gestellte Fragen Feedback

# **Einleitung**

In diesem Dokument werden das Verfahren und die Anforderungen zum Durchführen automatischer Integritäts- und Konfigurationsprüfungen für die Nexus 3000-/9000- und 7000-Plattformen beschrieben.

### **Voraussetzungen**

#### **Anforderungen**

Die automatische Integritäts- und Konfigurationsprüfung wird nur für Nexus-Plattformen unterstützt, auf denen eigenständige NX-OS-Software ausgeführt wird, und nicht für Switches, auf denen ACI-Software ausgeführt wird.

Diese Hardwareplattformen werden unterstützt:

- Switches der Serien Nexus 3000/9000 mit einheitlichem NX-OS Software-Image: 7.0(3)Ix oder neuer
- Switches der Serien Nexus 7000/7700 mit NX-OS Software 7.x oder höher

#### **Verwendete Komponenten**

Dieses Dokument ist nicht auf bestimmte Software- und Hardware-Versionen beschränkt.

Die Informationen in diesem Dokument beziehen sich auf Geräte in einer speziell eingerichteten Testumgebung. Alle Geräte, die in diesem Dokument benutzt wurden, begannen mit einer gelöschten (Nichterfüllungs) Konfiguration. Wenn Ihr Netzwerk in Betrieb ist, stellen Sie sicher, dass Sie die möglichen Auswirkungen aller Befehle kennen.

#### **Konventionen**

Weitere Informationen zu Dokumentkonventionen finden Sie unter [Cisco Technical Tips Conventions](https://www.cisco.com/c/de_de/support/docs/dial-access/asynchronous-connections/17016-techtip-conventions.html) [\(Technische Tipps von Cisco zu Konventionen\).](https://www.cisco.com/c/de_de/support/docs/dial-access/asynchronous-connections/17016-techtip-conventions.html)

### **Verfahren zur Integritäts- und Konfigurationsprüfung**

Bitte sammeln Sie **Details zum technischen Support anzeigen** (oder) **zeigen Sie technische Support-**Protokolle vom Nexus-Switch an, für die Sie Integritäts- und Konfigurationsprüfungen durchführen möchten. **zeigen Details zum technischen Support** wird bevorzugt, da dieser einen höheren Wert bietet, wenn mehr Prüfungen durchgeführt werden. Stellen Sie sicher, dass die Protokolle entweder im TXT- oder im GZ/.tar-Format erfasst werden.

 Erstellen Sie beim Cisco [Support Case Manager](https://mycase.cloudapps.cisco.com/) ein regelmäßiges TAC-Serviceticket mit den folgenden Stichwörtern (Technologie/Subtechnologie/Problemcode):

**Technologie:** Rechenzentrums- und Speichernetzwerke

**Sub-Tech**: (Wählen Sie eine geeignete Plattform)

Nexus 3000 (nur Serie N3000) - Integritäts- und Konfigurationsprüfung (AUTOMATISIERT) Nexus 3000 (Serie N3100-N3600) - Integritäts- und Konfigurationsprüfung (AUTOMATISIERT) Switch der Serie Nexus 7000 - Integritäts- und Konfigurationsprüfung (AUTOMATISIERT) Nexus 9200 - Integritäts- und Konfigurationsprüfung (AUTOMATISIERT) Nexus 9300 (außer Serie EX/FX/R) - Integritäts- und Konfigurationsprüfung (AUTOMATISIERT) Nexus 9300 (Serie EX/FX/R) - Integritäts- und Konfigurationsprüfung (AUTOMATISIERT)

Nexus Switches der Serie 9400 - Integritäts- und Konfigurationsprüfung (AUTOMATISIERT) Nexus 9500 (außer Serie EX/FX/R) - Integritäts- und Konfigurationsprüfung (AUTOMATISIERT) Nexus 9500 (Serie EX/FX/R) - Integritäts- und Konfigurationsprüfung (AUTOMATISIERT)

Nexus Switches der Serie 9800 - Integritäts- und Konfigurationsprüfung (AUTOMATISIERT)

**Problemcode:** Integritäts- und Konfigurationsprüfung

Nach dem Öffnen des Servicetickets kann ein von Cisco [geführter Workflow](https://community.cisco.com/t5/online-tools-and-resources-blogs/introduction-to-guided-workflow/ba-p/4563039) Sie durch den Prozess führen, um die **Show Tech-Support-Details (**oder) **Show Tech-Support-**Protokolle **anzuzeigen**.

Nachdem die erforderlichen Daten hochgeladen wurden, analysiert Cisco die Protokolle und stellt einen Bericht (im PDF-Format) bereit, der einer an Sie gesendeten E-Mail beigefügt ist. Der Bericht enthält eine Liste der erkannten Probleme, relevante Schritte zur Fehlerbehebung und einen empfohlenen Aktionsplan.

Wenn Fragen zu den gemeldeten Fehlern bei der Integritätsprüfung auftreten, wird den Benutzern empfohlen, eine separate(n) Serviceanfrage(n) mit den entsprechenden Stichwörtern zu öffnen, um weitere Unterstützung von Experten zu erhalten. Es wird dringend empfohlen, die für die automatische Integritätsund Konfigurationsprüfung geöffnete Service Request-Nummer (SR) zusammen mit dem zur Beschleunigung der Untersuchung erstellten Bericht zu verwenden.

#### **Integritäts- und Konfigurationsprüfungsmodule**

Die automatische Nexus Integritäts- und Konfigurationsprüfung **Version 1**, Version August 2022, führt die in Tabelle 1 aufgeführten Prüfungen durch.

#### **Tabelle 1: Health Check-Module und zugehörige CLIs, die von den Modulen verwendet werden**

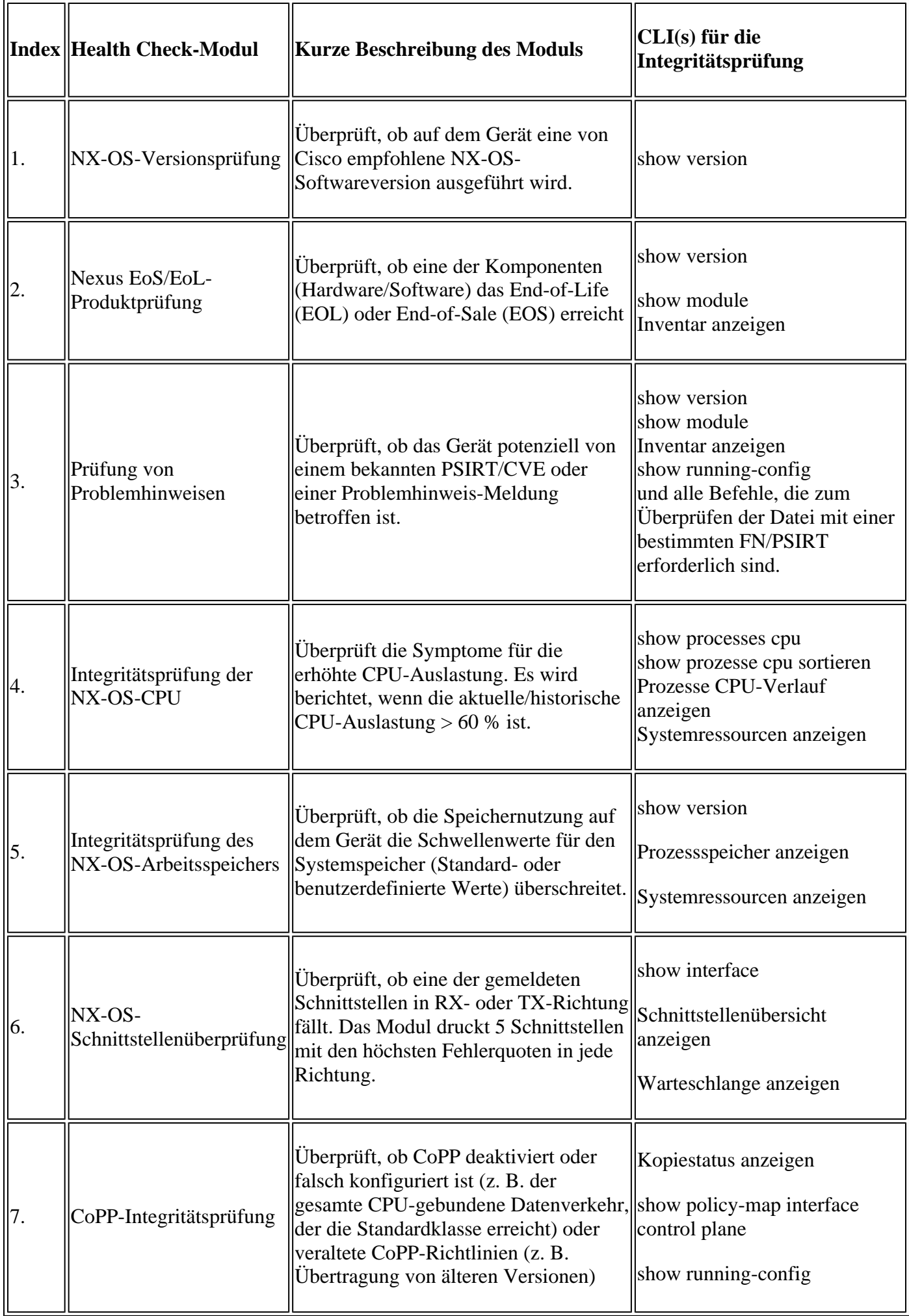

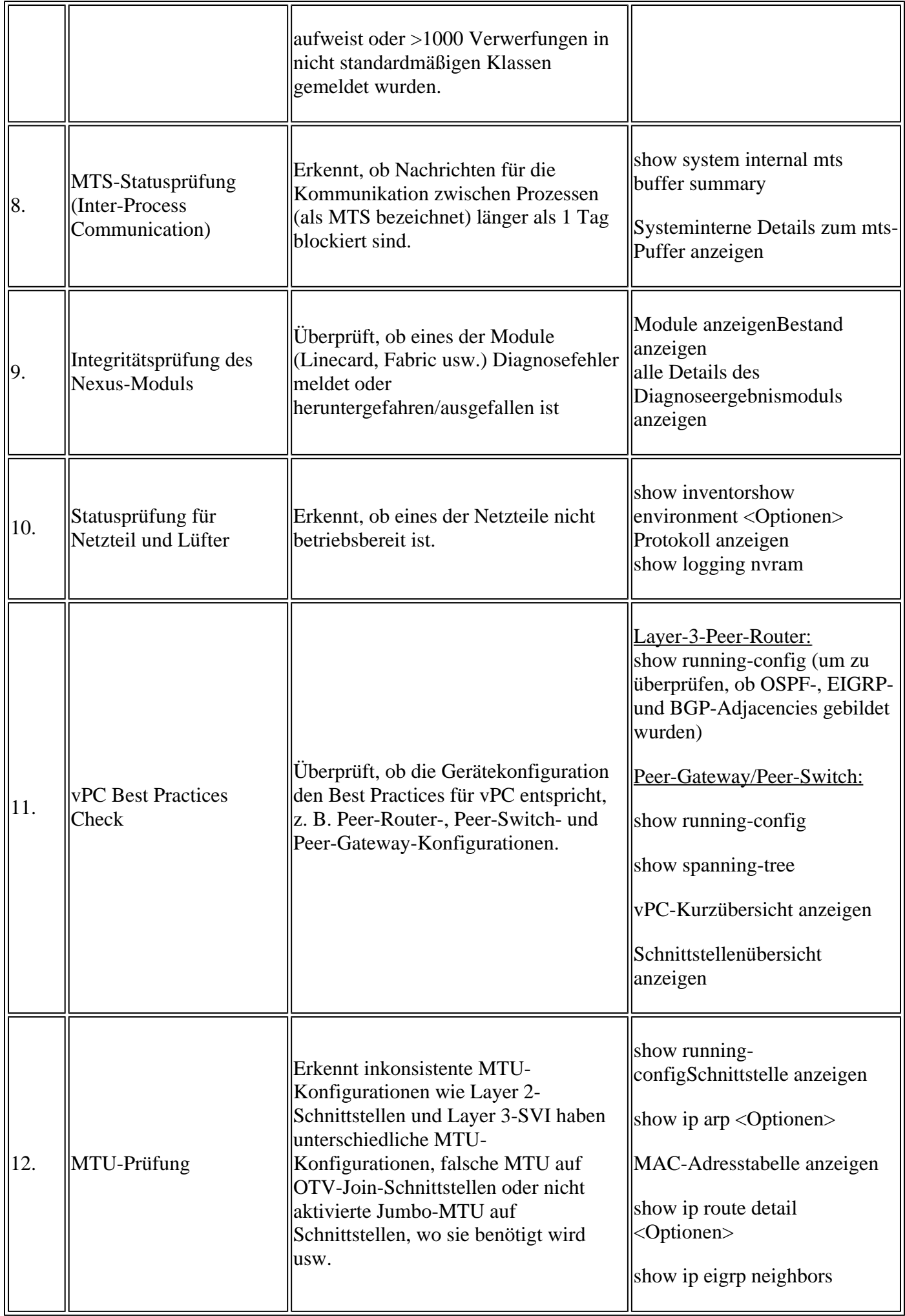

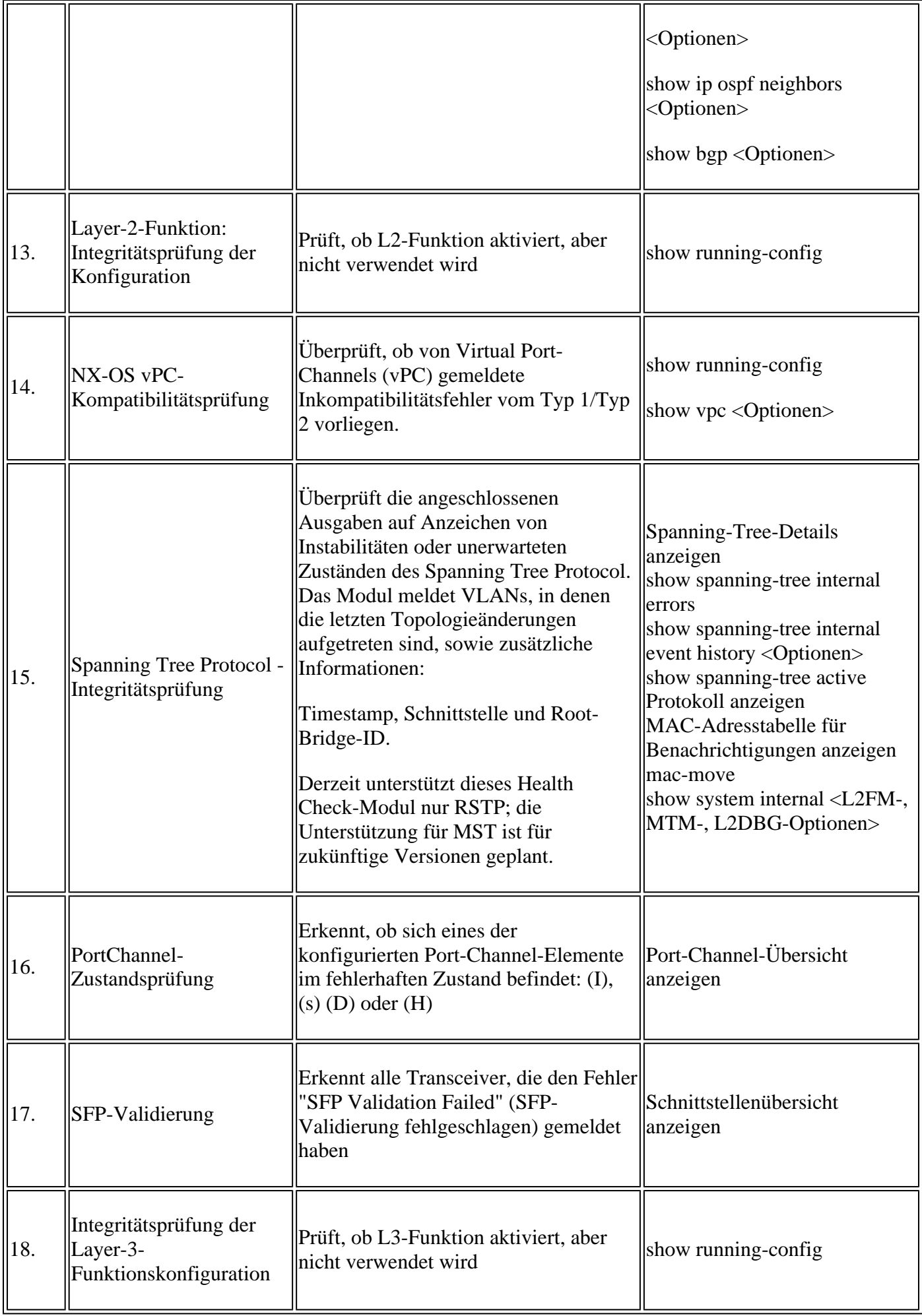

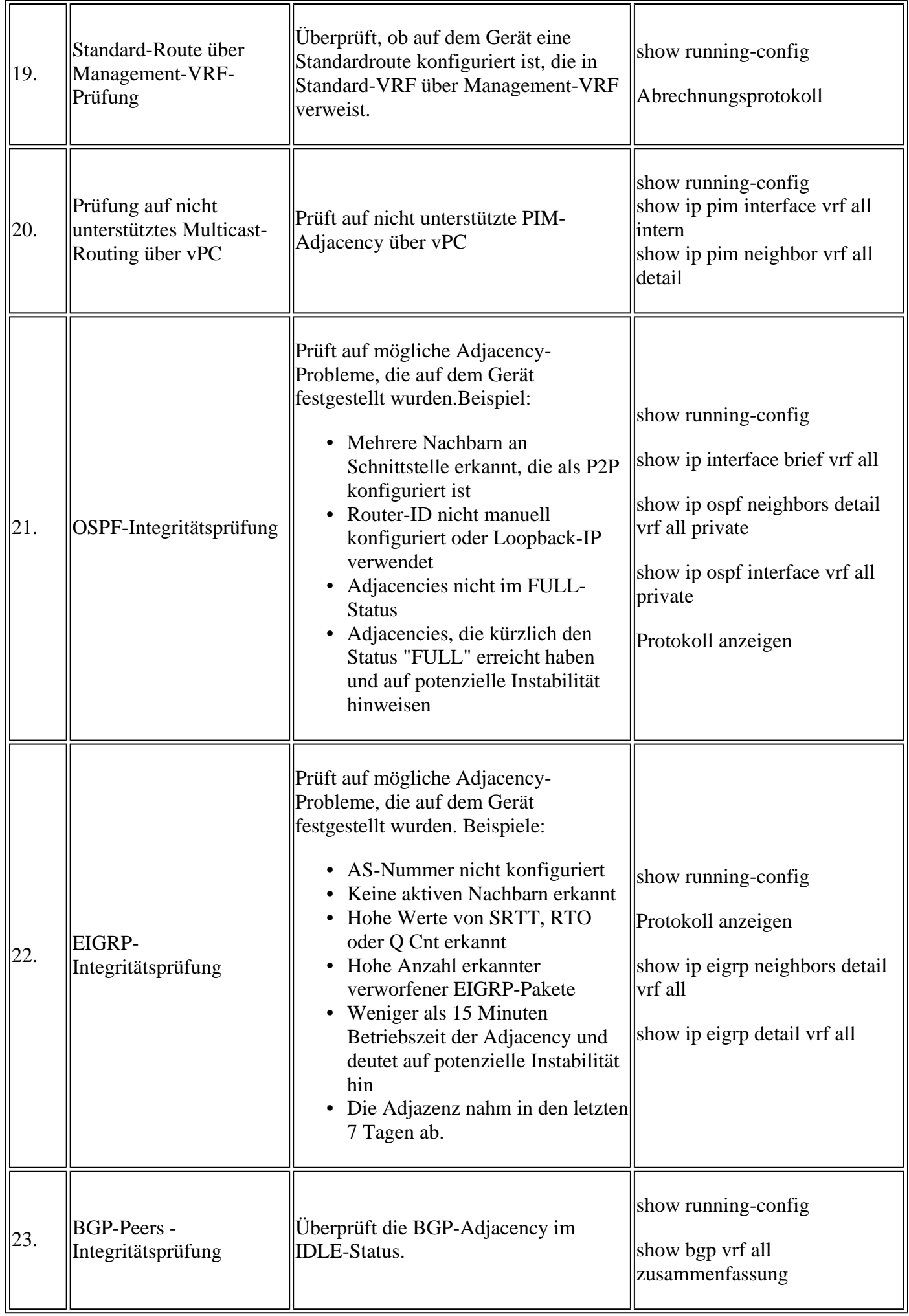

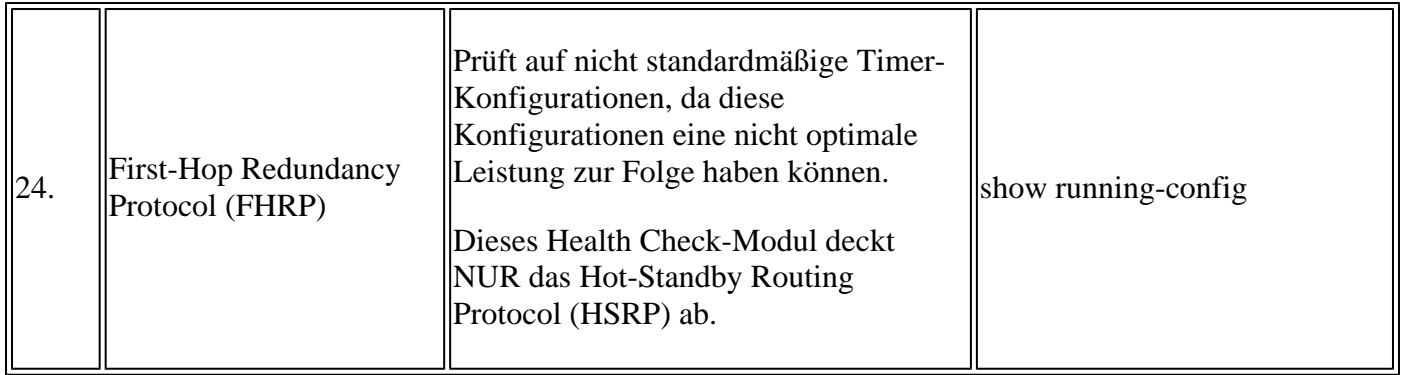

#### **Berichte und Hinweise**

- Die Integritäts- und Konfigurationsprüfung (Health and Config Check SR) wird automatisiert und vom Virtual TAC Engineer durchgeführt.
- Der Bericht (im PDF-Format) wird in der Regel innerhalb von 24 Geschäftsstunden erstellt, nachdem alle erforderlichen Protokolle an den Serviceticket angehängt wurden.
- Der Bericht wird automatisch per E-Mail (über jhwatson@cisco.com) an alle Kontakte (primäre und sekundäre) weitergegeben, die der Serviceanfrage zugeordnet sind.
- Der Bericht wird auch der Serviceanfrage beigefügt, damit sie zu einem späteren Zeitpunkt verfügbar ist.
- Beachten Sie, dass die im Bericht aufgeführten Probleme auf den bereitgestellten Protokollen basieren und im Rahmen der Health Check-Module liegen, die zuvor in Tabelle 1 aufgeführt wurden.
- Die Liste der durchgeführten Integritäts- und Konfigurationsprüfungen ist nicht vollständig. Benutzern wird empfohlen, bei Bedarf weitere Integritätsprüfungen durchzuführen.

## **Häufig gestellte Fragen**

Frage 1: Kann ich *Details zum technischen Support* für mehrere Switches im gleichen Serviceticket hochladen, um einen Health Check-Bericht für alle Switches zu erhalten?

Antwort 1: Dies ist eine automatisierte Vorgangsbearbeitung, und die Statusprüfungen werden vom Virtual TAC Engineer durchgeführt. Die Integritätsprüfung wird nur für die ersten hochgeladenen *Details zum technischen Support durchgeführt*.

Frage 2: Kann ich mehr als eine *Show-Tech-Support-Details* für das gleiche Gerät hochladen, sagen wir, erfasst ein paar Stunden auseinander, um Health Check für beide durchgeführt?

A2: Dies ist eine automatisierte und stateless-Fallbearbeitung, die vom Virtual TAC Engineer durchgeführt wird, und die Integritäts- und Konfigurationsprüfung wird für das erste Mal durchgeführt, wenn die Datei mit den *technischen Support-Details* in den Serviceticket hochgeladen wurde, unabhängig davon, ob die hochgeladenen Dateien vom selben Switch oder von verschiedenen Switches stammen.

Frage 3: Kann ich Health Checks für Switches durchführen, deren *Tech-Support-Detaildateien* als einzelne RAR/GZ-Datei komprimiert und in den SR hochgeladen werden?

A3: Nein. Wenn mehrere *Details des technischen Supports* als einzelne rar/zip/gz-Datei hochgeladen werden, wird nur die erste Datei im Archiv für Statusprüfungen verarbeitet.

Frage 4: Ich sehe keine Überprüfung der Integrität und Konfiguration der Nexus 5000/6000-Plattformen. Wird sie zu einem späteren Zeitpunkt behandelt?

A4: Nein. Derzeit ist nicht geplant, Nexus 5000/6000-Plattformen in naher Zukunft abzudecken.

Frage 5: Was kann ich tun, wenn ich Fragen zu einem der gemeldeten Fehler bei der Integritätsprüfung habe?

A5: Öffnen Sie ein separates TAC-Serviceticket, um weitere Unterstützung zu den Ergebnissen des spezifischen Gesundheitschecks zu erhalten. Es wird dringend empfohlen, den Integritätsprüfungsbericht anzuhängen und die für die automatische Integritäts- und Konfigurationsprüfung geöffnete Serviceticketnummer (Service Request, SR) zu verwenden.

Frage 6: Kann ich denselben Serviceticket wie für die automatische Integritäts- und Konfigurationsprüfung verwenden, um die gefundenen Probleme zu beheben?

A6: Nein. Da die proaktive Integritätsprüfung automatisiert wird, öffnen Sie eine neue Serviceanfrage, um die gemeldeten Probleme zu beheben. Beachten Sie, dass der zur Integritätsprüfung geöffnete Serviceticket in 24 Stunden nach Veröffentlichung des Integritätsberichts geschlossen ist.

Frage 7: Wird die automatische Integritäts- und Konfigurationsprüfung mit der Datei *mit den Show-Details* des *technischen Supports* für den Switch durchgeführt, der ältere Versionen als die oben genannte ausführt?

A7: Die automatische Integritäts- und Konfigurationsprüfung wurde für die unten genannten Plattformen und Softwareversionen entwickelt. Bei Geräten, auf denen ältere Versionen ausgeführt werden, ist dies bestmöglich, und es gibt keine Garantie für die Richtigkeit des Berichts.

- Switches der Serie Nexus 3x00 mit einheitlichem NX-OS Software-Image: 7.0(3)Ix oder neuer
- Switches der Serien Nexus 7000/7700 mit NX-OS Software 7.x oder höher
- Switches der Serie Nexus 9x00 mit einheitlichem NX-OS Software-Image: 7.0(3)Ix oder neuer

Frage 8: Wie schließe ich den Serviceticket, der für die Integritätsprüfung geöffnet wurde?

A8: Der Serviceticket wird innerhalb von 24 Stunden nach dem Versenden des ersten Health Check-Berichts geschlossen. Der Benutzer muss keine Maßnahmen zum Schließen des Servicetickets ergreifen.

Frage 9: Wie kann ich Kommentare oder Feedback zur proaktiven Integritäts- und Konfigurationsprüfung freigeben?

A9: Bitte teilen Sie sie per E-Mail an [Nexus-HealthCheck-Feedback@cisco.com](mailto:nexus-healthcheck-feedback@cisco.com)

#### **Feedback**

Wir freuen uns über jede Rückmeldung zu den Funktionen dieses Tools. Wenn Sie Bemerkungen oder Vorschläge haben (z. B. zur Benutzerfreundlichkeit, zum Umfang und zur Qualität der erstellten Berichte), teilen Sie diese bitte mit uns unter [Nexus-HealthCheck-Feedback@cisco.com.](mailto:nexus-healthcheck-feedback@cisco.com)

#### Informationen zu dieser Übersetzung

Cisco hat dieses Dokument maschinell übersetzen und von einem menschlichen Übersetzer editieren und korrigieren lassen, um unseren Benutzern auf der ganzen Welt Support-Inhalte in ihrer eigenen Sprache zu bieten. Bitte beachten Sie, dass selbst die beste maschinelle Übersetzung nicht so genau ist wie eine von einem professionellen Übersetzer angefertigte. Cisco Systems, Inc. übernimmt keine Haftung für die Richtigkeit dieser Übersetzungen und empfiehlt, immer das englische Originaldokument (siehe bereitgestellter Link) heranzuziehen.